## Inaktive Benutzer löschen

Bitte das Hauptmodul in BIBLIOTHECA öffnen.

- ►► Ausleihe Menüleiste Benutzer (darauf achten, dass ALLE Funktionen geschlossen sind) > ändern
	- Anmeldung zw.: [bleibt leer] und 31.12…. (hier rechnet man so viele Jahre zurück wie in den jeweiligen Datenschutzausschreibungen vorgesehen)
	- - L. Ausleihe zw: [bleibt leer] und 31.12…. (hier rechnet man so viele Jahre zurück wie in den jeweiligen Datenschutzausschreibungen vorgesehen)

**OK** 

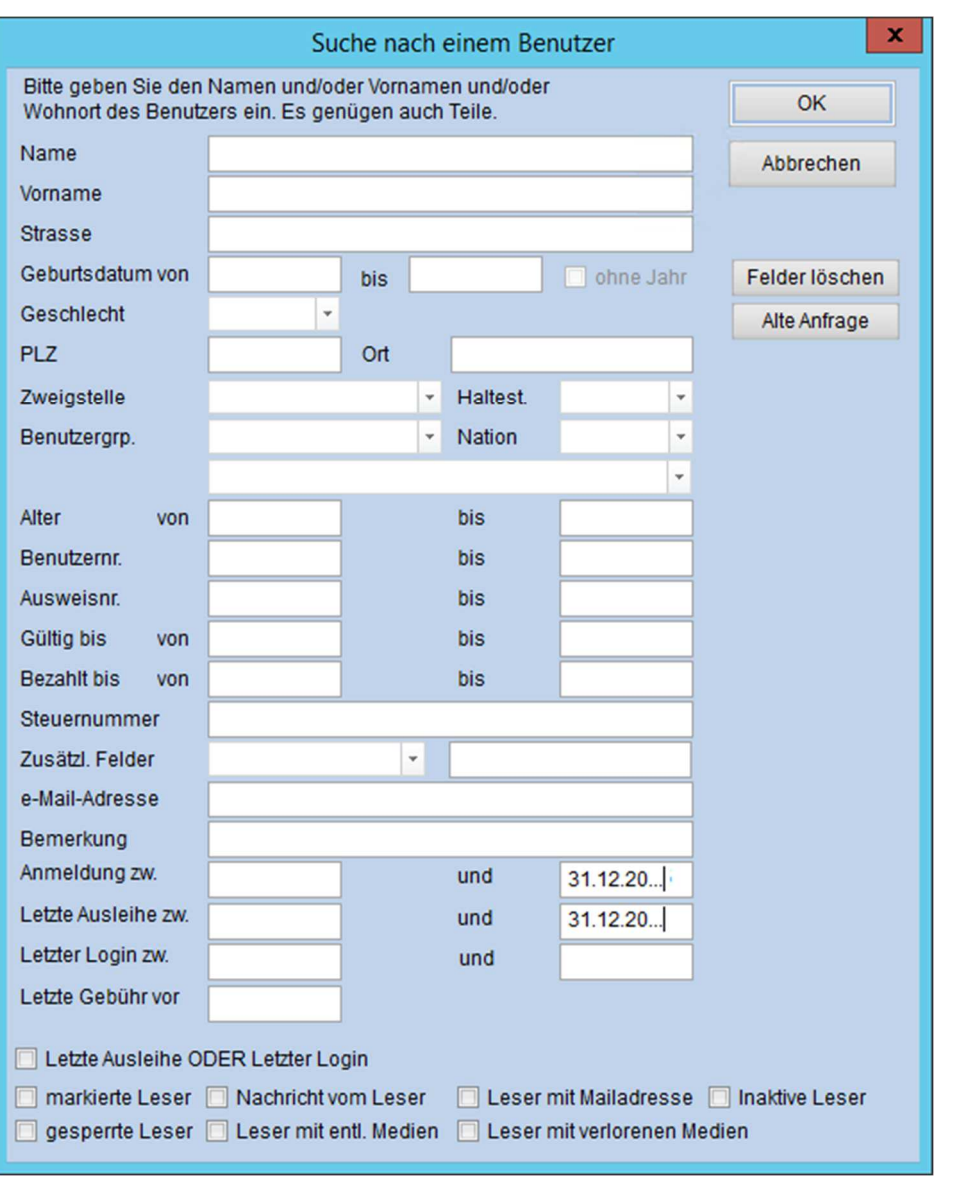

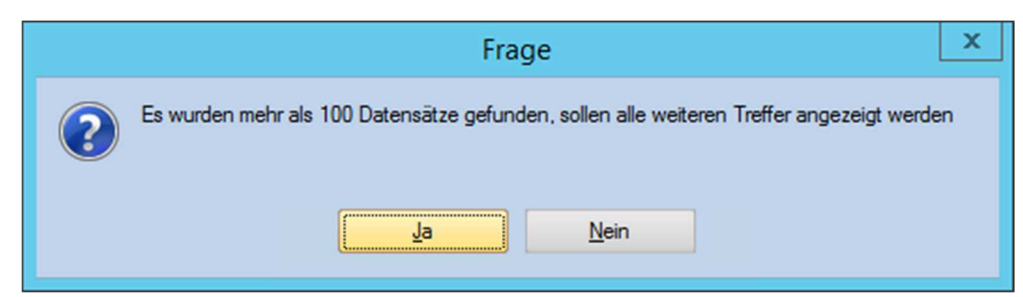